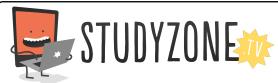

Scan the code or use the lesson ID to access this lesson online.

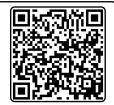

Name:

I can use loops on the computer.

Date:\_\_\_\_\_

LessonID: 160

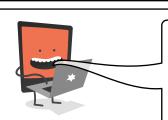

Can you picture what each block of code will do to the sprite?

Look closely at the programming blocks within the loop and the type of loop that is being used.

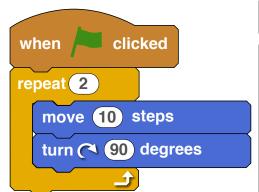

## Draw the rocket in its new position.

**A** 

Before

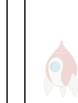

After

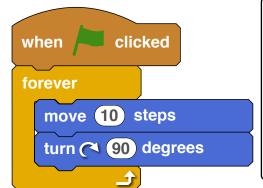

The cat sprite had these blocks of code added to it. What shape would you see the cat moving in?

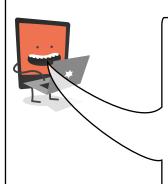

I want my sprite to move round in a rectangle shape.

The rectangle should be 20 steps wide and 10 steps high.

Fill in the empty programming blocks.

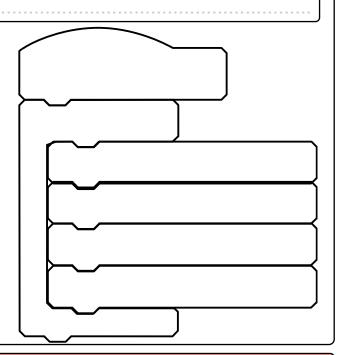